## **Visual Studio 2012 Solution Explorer Font Size**

When somebody should go to the book stores, search inauguration by shop, shelf by shelf, it is in fact problematic. This is why we offer the books compilations in this website. It will no question ease you to see guide **Visual Studio 2012 Solution Explorer Font Size** as you such as.

By searching the title, publisher, or authors of guide you really want, you can discover them rapidly. In the house, workplace, or perhaps in your method can be all best place within net connections. If you purpose to download and install the Visual Studio 2012 Solution Explorer Font Size, it is totally easy then, in the past currently we extend the

join to purchase and make bargains to download and install Visual Studio 2012 Solution Explorer Font Size in view of that simple!

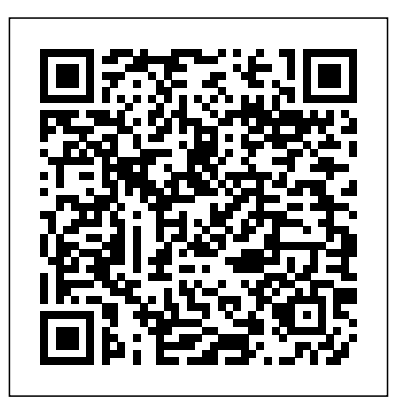

Solutions and projects - Visual Studio | Microsoft

#### Docs

Applies To: Microsoft Dynamics AX 2012 R2, Microsoft Dynamics AX 2012 Feature Pack, Microsoft Dynamics AX 2012 Application Explorer is a tool in Visual Studio that provides a view into the model store in Microsoft Dynamics

AX. You can use Application Explorer to view model elements in the model store and perform tasks.

### **How do you change the background colour for Solution ...**

Let' $\,$  shave a look to the all new solution explorer of visual studio 2012. The solution explorer consists of few buttons in the toolbar named Navigation buttons (back and forward), Home, Filters, Sync, Collapse, Properties and Preview. It also consists of a new Search box. Check out the below screenshot for details: Visual Studio 2012 Tip: Improve Productivity using ...

Learn different methods about how to open the Visual Studio 2012 5 steps for installing Solution Explorer in Microsoft Visual Studio with these steps. Option 1 – Keyboard Shortcut Explorer - Visual Studio Hold CTRL + ALT and press L This will display the Solution Explorer if it isn't on the screen already.

#### Visual Studio 2012 Tip: Search in Solution Explorer...

Visual Studio for Mac.NET. C++. Azure DevOps. Azure DevOps Server (TFS) 0. Where is the solution explorer? visual studio for mac. Bob MacNeal reported Nov 16, 2017 at 03:20 PM . Show comments 1. Add comment 10 |40000 characters ...

What's new in Visual Studio 2012 Solution Explorer - bits ...

Tour of Visual Basic - Solution Explorer, Toolbox, Propertie How to show toolbox, solution explorer or window layout VB 2015, VB 2017 Creating  $a C++$  Project In

visual studio 2012 02 03 The Solution How to create Setup exe file in Visual Studio 2012 or 20134 - C# Tutorial For Beginners in Hindi/Urdu - How To Use Solution Explorer And Learn Basic Work Flow Visual Studio 2012 Express IDE and Shortcuts Tutorial*ASP.NET Course: Lesson 1-7 Manage a project with the Solution Explorer* Name and Address Project Running *How to show toolbox and solution explorer and properties in visual studio* Microsoft Visual Studio 2017 - Solution explorer code editor new features

C# *Visual Studio - Create a solution add a class library (DLL) and a test Windows Form What's New in Visual Studio 2019 (Preview)* Learn Visual Basic in 30 Minutes #10. Solution Explorer in Visual

Studio C#.NET | EnggForum How to Create Calculator in Visual Basic.Net Full Tutorial Basic Steps on Creating Workspace in VIsual Studio Code **Visual Studio 2013 - Data Source Tab/Window Not Found[SOLVED!]** *Function of ToolBox in Visual Basic* **VIsual studio 2012, 2013, 2015 Listbox Color Flat Deisgn C# and VB.NET # 1 Chart Control not showing in toolbox | Visual Studio 2013 | Solved in Urdu/Hindi** Productivity Power Tools for Visual Studio 2012 - EPC Group Rename Existing Visual Studio Project Visual Studio 2013 IDE - Video Overview *Visual Studio Projects and Solutions in Visual COBOL* What's New in Visual Studio 2012 - Code review and feedback features with Mark Groves Best way to connect Oracle with Visual Studio .NET (no

BadImageFormatException or mismatch

#### error) How to Create Setup Installation File in Visual Studio **Create Database on Visual Studio 2012**

*Where is the solution explorer? - Microsoft Visual Studio* Changes in Solution Explorer You'll notice that the solution explorer toolbar has more buttons (some of them were there in previous version of Visual Studio as well). The first two buttons are the forward and backward buttons, they allow us to switch between one view to another view just like the browser back and forward buttons.

how to make solution visible in solution explorer window ...

Solution Explorer nests related files to help organize them and make them easier to locate. For example, if you add a Windows Forms form to a project, the code file for the form is nested below the

form in Solution Explorer. In ASP.NET Core projects, file nesting can be taken a step further.

**Application Explorer | Microsoft Docs** For Visual Studio 2012, use Collapse and Sync - /vsgallery/291836cc-

febe-44ad-86b0-b745485110e7. Adds three buttons to solution explorer. Select current item. Collapse all. Collapse all except current item. Note: Make sure you turn off "Track Active Item in Solution Explorer" (Options -> Projects and solutions) For a great description, check out Sara Ford's write up about this extension at.

Tour of Visual Basic - Solution Explorer, Toolbox, Propertie How to show toolbox, solution explorer or window layout VB 2015, VB 2017 Creating a C++ Project In

Visual Studio 2012 5 steps for installing visual studio 2012 02 03 The Solution Explorer - Visual Studio

How to create Setup exe file in Visual Studio 2012 or 20134 - C# Tutorial For Beginners in Hindi/Urdu - How To Use Solution Explorer And Learn Basic Work Flow

Visual Studio 2012 Express IDE and Shortcuts Tutorial*ASP.NET Course: Lesson 1-7 Manage a project with the Solution Explorer* Name and Address Project Running *How to show toolbox and solution explorer and properties in visual studio* Microsoft Visual Studio 2017 -

Solution explorer code editor new features C# *Visual Studio - Create a* **Solved in Urdu/Hindi** Productivity *solution add a class library (DLL) and a test Windows Form What's New in Visual Studio 2019 (Preview)* Learn Visual Basic in 30 Minutes #10. Solution Explorer in Visual Studio C#.NET | EnggForum How to Create Calculator in Visual Basic.Net Full Tutorial Basic Steps on Creating Workspace in VIsual Studio Code **Visual Studio 2013 - Data Source Tab/Window Not Found[SOLVED!]** *Function of ToolBox in Visual Basic* **VIsual studio 2012, 2013, 2015 Listbox Color Flat Deisgn C# and VB.NET # 1 Chart Control not showing in**

**toolbox | Visual Studio 2013 |** Power Tools for Visual Studio 2012 - EPC Group Rename Existing Visual Studio Project Visual Studio 2013 IDE - Video Overview *Visual Studio Projects and Solutions in Visual COBOL* What's New in Visual Studio 2012 - Code review and feedback features with Mark Groves

Best way to connect Oracle with Visual Studio .NET (no BadImageFormatException or mismatch error) How to Create Setup Installation File in Visual Studio **Create Database on Visual Studio 2012**

To look at the contents of newer, sdk-style project files in Visual Studio, right-click on the project node in Solution Explorer and select Edit < projectname>. To look at the contents of.NET Framework and other projects of that style, first unload the project (right-click on the project node in Solution Explorer and select Unload Project). Visual Studio Solution Explorer Tips - Some Neat Features In this tutorial, see how to connect to a database using the Server Explorer in Visual Studio 2012, as well as how to examine data within a database. Watch m...

**What's new in Visual Studio 2012**

#### **Solution Explorer - ntcoder**

i am using visual studio2010. i am facing a problem that when i create a new web project then visual studio makes project and don't show its solution in solution explorer. And the other thing is th...

*Solution Explorer Tools - Visual Studio Marketplace*

The Visual Studio Solution Explorer is the one part of the IDE that I'm betting most developers use so often, it tends to melt away in the background of 'doing one's job'. But yet, there it is, an indispensable tool of sheer brilliance waiting to be discovered. There is much more to the Visual Studio Solution Explorer

# than meets the eye.

#### **File nesting rules for Solution Explorer - Visual Studio ...**

Changes in Solution Explorer You'll notice that the solution explorer toolbar has more buttons (some of them were there in previous version of Visual Studio as well). The first two buttons are the forward and backward buttons, they allow us to switch between one view to another view just like the browser back and forward buttons. Visual Studio: Open Solution Explorer - Technipages

I've found that easiest solution is to use this Microsoft-developed Visual Studio 2012 Color Theme Editor and just select the Blue theme to effectively get the VS 2010 colours back: ... Is there a way to change the background color of the Solution Explorer in Visual Studio 2012? Related. 861. **Visual Studio 2012 Solution Explorer**

The solution explorer in Visual Studio 2012 has a ton of new features. In this post, I'll show one of my favorites: Search. It's worth noting that there are a bunch of other new search features throughout VS 2012 as well. In the screen shot. I've circled the search area in blue.